*Türkiye 13 Kontur Kongresi Bildiriler Kitabı, 29-31 Mayıs 2002, Zonguldak, Türkiye Proceedings of the 13th Turkish Coal Congress, May 29-31, 2002, Zonguldak, Turkey* 

# **YERALTI MADEN OCAKLARINDA KULLANILMAK ÜZERE GELİŞTİRİLEN COĞRAFİ BİLGİ SİSTEMİ (M-GIS)**

# GEOGRAPHIC INFORMATION SYSTEM DEVELOPED TO USE AT UNDERGROUND MINES (M-GIS)

**I. Bülent GÜNDOGDU,** *Selçuk Üniv. Jeodezi ve Fotogrametri Müh. Bölümü, Konya*  **M. Kemal GÖKAY,** *Selçuk Üniversitesi, Maden Müh. Bölümü, Konya* 

#### **ÖZET**

Coğrafi bilgi sistemlerinin (CBS) ortaya çıkışı ve yaygınlaşması harita üzerinde bilgi gösterme ve değerlendirme ihtiyacı doğrultusunda gelişmiştir. Özellikle farklı mühendislik karar parametrelerinin bölgesel dağılımının harita üzerinde gösterilmesi şeklinde uygulama alanı bulan CBS, haritalardaki koordinatlara tam bağımlı bölgesel proje uygulamalarında da kullanılmaya başlanmıştır. Bitki örtüsü, deprem episenterleri, maden-petrol rezervleri, su kaynakları, orman yayılımı, jeolojik formasyon türleri ve başka birçok parametrenin dağılımının harita üzerinde güncel olarak gösterilmesi CBS'deki son on yıllık çalışmalar içindedir. Bu çalışma kapsamında yeraltı maden işletmelerinin imalat haritaları üzerinde madende bulunan ve işletme mühendislerinin karar aşamasında kullanmaları gereken parametrik bilgilerin işlenebileceği ve zaman içinde güncellenebilecek bir yazılım geliştirilmiştir. M-GIS ismi verilen bu yazılımın sağlayacağı kolaylıklar burada detayıyla anlatılmıştır.

#### **ABSTRACT**

Geographic information systems (GIS) have been developed due to requirement of mapped information. GIS could find application areas to present different engineering decision parameters on maps. Geographic distributions of selected parameters have been able to map to use in different regional engineering projects. Studies on GIS have been continued to represent information on maps about vegetation type, earthquake epicentres, mineral and oil reserves, underground water sources, forest and types of geologic formation etc. In this work, decision parameters which have been required for mine engineers were organised to plot on mine maps by developed software programme (M-GIS). This programme's steps and its advantages are expressed here in detail.

#### ı. GIRIŞ

Coğrafi bilgi sistemlerinin ortaya çıkması özellikle bölgesel planlama çalışmalarının haritalanması sırasında karşılaşılan rutin işlemlerin aşılmasında büyük kolaylıklar sağlamıştır. Harita üzerinde verilen bazı ek bilgiler sayesinde harita ile ilişkilendirilmiş proje, karar verme aşamasındaki mühendise veya uzman teknisyene daha fazla yarar sağlamaktadır. Benzer şekilde belirli bir bölgeden elde edilen parametrik analiz sonuçlarının harita üzerine işlenmesi o parametrenin dağılım haritalarını vereceğinden önemlidir. Bu sayede ilgili parametrenin yayıldığı sınırlar kolaylıkla harita üzerinde görülebilmekte ve değerlendirmeler ona göre yapılabilmektedir (Yomralıoğlu, 2000).

Dangermond'un (1994) bir raporu bu konudaki yazılım teknolojisinin sınırlarının nerelere kadar uzandığını göstermektedir. Dangermound doğal felaketlerin (fırtınalar, sel baskınları ve depremler v.b.) etkisini görme ve anında stratejik tedbirler alma konusunda ABD'de CBS ürünlerinin kullanıldığım belirtmektedir. Böylece eldeki bilgiler ortak kullanıma açık olan CBS yazılımına farklı yerlerden girilerek hızlı ve doğru bir şekilde ilgili yerlere (yazılımı kullanma yetkisi olan herkese ağ aracılığıyla) iletilebilmektedir. Arc/Info şirketi tarafından hazırlanan bir CBS yazılımı böyle bir uygulamaya örnek verilebilir. Bu yazılım sayesinde Northridge'de (California-ABD) 24 Ocak 1994'de meydana gelen depremin (büyüklüğü 6,8) sismolojik etkileri birkaç gün içinde episenterleri de gösterilmek üzere coğrafık olarak gösterilebilmiştir. Bu yazılım bölgenin altyapı haritalarını da içerdiği için; depremden hemen sonra ilkyardım çalışmalarım yönlendirmekte, karayollarının deprem amacıyla acil ulaşıma göre düzenlenmesinde, karakol ve ilkyardım istasyon yerlerinin gösteriminde, deprem felaketinde daha başka ihtiyaç duyulan bilgilerin ve pozisyonların gösterilmesi işlemlerinde başarıyla kullanılmıştır (Lilje, v.d., 1994).

Uzaktan algılamayla veya yerinde yapılan incelemelerle (deney, analiz, durum raporu v.b., Gedikoğlu, 2000) elde edilen sonuçların harita üzerine, incelemenin yapıldığı nokta koordinatlarına göre işlenmesi durumunda mühendisler için ne kadar yararlı fıaritalar yapılabileceği Şekil 1 'de görülmektedir. Bunlara ilave olarak farklı uygulama alanları da bulunan CBS yazılımları, bölgesel şehir planları (Şekil 2a) üzerinde bulunan sabit bilgilerin saklanması ve istendiğinde anında harita üzerinde gösterilmesi işlemlerinde de başarıyla kullanılmaktadır. Bu bilgiler; ada parsel numaraları, arsa sahipleri, arsa üzerindeki yapılaşmanın özellikleri, cadde ve sokaklarda bulunan her türlü şehircilik yapısına ait lokasyonlar, bunların koordinatlarla tam uyumlu bilgileri, temiz ve atık su borularının yerleri, elektrik kablo şebekesi, gaz borularının pozisyonları, şebekelerin bağlantı yerleri ve diğer bütün ayrıntıları (boru veya kablo çapı, kapasitesi v.b.) olabilmektedir.

Madencilik alanında harita kullanımının yaygın olduğu düşünülürse CBS'ın madencilikte kullanım alanı bulmaması düşünülemez. Örneğin; Maden Tetkik Arama Kurumu (MTA) ve birçok araştırmacı kendi çalışmalarım rapor ettikleri birçok yayında, bölgesel kayaç türlerini ve mineral yataklanmalarını gösteren lokasyon haritaları vermektedirler. Bütün bu jeolojik bilgileri ve tarihsel gelişimi içinde ülkemizde açılan bütün maden ocaklarını (yerleri, ruhsat alanları, üretimleri, çalışan işçi sayısı gibi bilgiler dahil olmak üzere) gösteren bir CBS amaçlı veri tabanının oluşturulması önemli kararların alınması sırasında çok yararlı olacaktır.

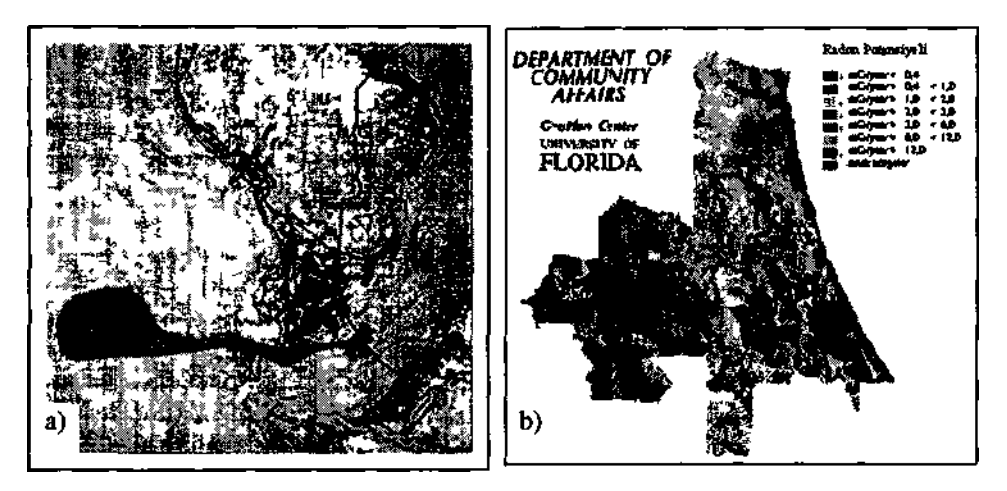

Şekil 1. a) Tampa körfezinin (Florida, ABD) girişinde 10.8.1993 tarihinde sabah 6:00 da çarpışan 3 petrol gemisinden sızan jet yakıtının 11.8.1993 günü sabah 11:00 de denizdeki yayılımı (Lary, 1994). b) Toprağın radon gazı yayma potansiyeli, Florida, (ABD) (Alexander, v d , 1994)

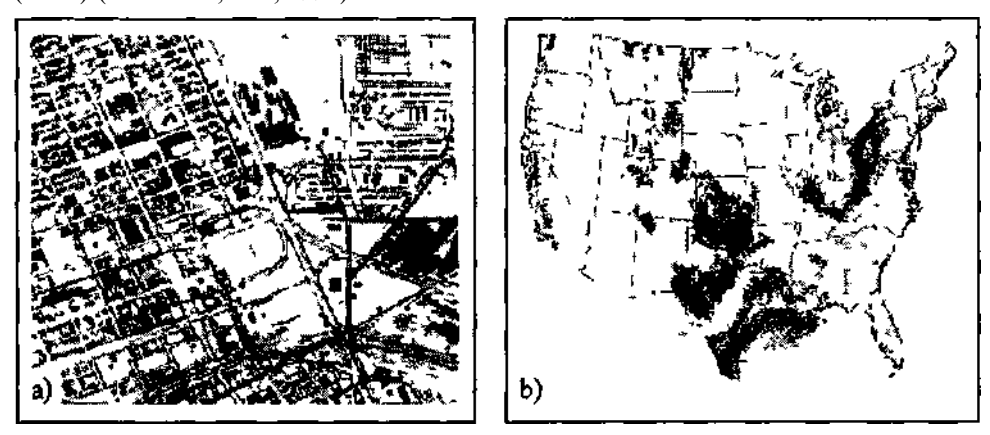

Şekil 2. a) Kuzey Birmingham (Alabama, ABD) endüstriyel gelişim projesi dahilinde parsel, yol, kaldırım, kanalizasyon, bina temel alanları, ortak kullanım bölgeleri gibi bilgilerin saklandığı coğrafî bilgi sistemi (CBS) (Gemmill & Shorter, 1994). b) ABD'de 1994 yılına kadar açılan petrol ve gaz sondaj-kuyu yerleri (Forbess, 1994).

Böylesi bir CBS çalışmasının kapsamı ve ihtiyaç duyulan bilgilerin genişliği (bazı bilgilerin gizliliği) nedeniyle, hazırlanmasını ancak ilgili bir devlet kuruluşunun yüklenmesi daha doğru olacaktır. Benzer konularda başka ülkelerde yapılan uygulamalar (Matejicek, 1996; Gogolek, v.d., 1996) uzun grup çalışmalarım içermektedir. Zaten sözü edilen bilgilerin çoğunun devlet kurumlarında olması ve serbest bir şekilde elde edilmesinin zorluğu ilgili konuda çalışma ve araştırma yapmayı ilgili devlet kuruluşlarına bırakılmasını gerektirmektedir. Madencilikte CBS uygulamasının diğer alternatifleri düşünüldüğünde, sayısız uygulama alanı olmakla birlikte, bu araştırma çalışması kapsamında CBS uygulama alanı olarak yeraltı

madenciliği seçilmiştir. Şehir planlarında olduğu gibi yeraltındaki galeriler ve galerilerdeki bütün mühendislik ekipmanları hazırlanan bilgi aktarma sistemi içinde değerlendirmeye alınacaktır. Bu amaçla farklı maden ocaklarında kullanılabilecek bir CBS yazılımının geliştirilmesi düşünülmüştür. Hazırlanan yazılımda yeraltı madenciliği konusunda gerekli olan özel bölümlere yer verilerek, maden mühendislerinin vermeleri veya kontrol etmeleri gereken konuları kolayca görmeleri amaçlanmaktadır.

## **2. MADENCİLİKTE KULLANILAN COĞRAFİ BİLGİ SİSTEMLERİ**

Madencilikte coğrafi bilgi sistemlerinin (CBS) kullanılması bu konuda işletmelere sunulan hazır yazılımlann kullanılmasıyla olmuştur. Mineral yataklannın ve bunlarda maden yatağı özelliğine sahip olanlarının, jeolojik kaya kütlelerinin ülke haritalan üzerine işlenmesi çok önceden beri uygulanan bir yöntemdir. Bütün ülkelerin genellikle jeolojik haritaları vardır. Bu haritaların bilgisayara aktarılması ve bunların daha detaylandırılarak küçük ölçekli haritalara dönüştürülmesini sağlamıştır. Maden sahalarının ruhsat dağılımı (işletme, arama gibi) haritalandırıldığı zaman bu ruhsatların ne zaman başladığı, ne zaman yenileneceği veya sona ereceği gibi konulann da haritalar üzerinde farklı renklerle gösterilmesi kullanıcılar için karar vermede kolaylıklar sağlamaktadır. Bu tür haritalarda ruhsatla ilgili özel detaylar da programa eklenince, öncelikle ruhsat işleriyle ilgilenen kuruluşlara büyük kolaylıklar sağlamaktadır. Benzer şekilde yeraltındaki kaynaklara (maden cevheri, su, petrol, farklı gazlar, v.d.) ulaşmak için açılan sondaj kuyularına ait bilgilerin haritalar üzerine işlendiği düşünülürse, bu kaynaklar için nerede daha çok sondaj açıldığı ortaya çıkmaktadır. Bu amaçla örneğin ABD'de Arc/Info CBS programıyla yapılan bir çalışmada 1,5 milyondan fazla petrol ve gaz sondaj-kuyu yerleri ve bunlara ait bütün bilgiler (kuyu ruhsat sahibi, açıldığı tarih, derinliği, kuyu tipi ve kullanılan teknoloji, kaynak arama sonucu, v.d.) veri tabanı oluşturularak toplanmıştır. Bu kuyuların yerleri incelendiğinde (Şekil 2b) bunların yoğunlaştığı bölgeler ve rezerv alanları daha iyi anlaşılabilmektedir.

## **3. YERALTI MADENCİLİĞİNDE BİLGİ AKTARMAK İÇİN GELİŞTİRİLEN M-GIS YAZILIMI**

Değişik mühendislik konularındaki CBS uygulamalarının incelenmesi sonucu, farklı özelliklere sahip yeraltı madenciliği için özel bir CBS yazılımının hazırlanması gerektiği gözlenmiştir. Bu amaçla geliştirilmesine başlanan M-GIS programı farklı amaçlar için geliştirilen ve haritalamaya bağlı çalışmalarda olduğu gibi, plan üzerinde bilgi aktanmına bağlı bir yazılımdır. Bu yazılımın geliştirilmesi sırasında düşünülen ana prensip maden mühendislerine veya yeraltı çalışması yapan diğer mühendislere kolaylık sağlamak ve işletmelerde gelişen olaylan ve ürün hareketlerini gerçek zamanda izlemektir. Yeraltı maden haritaları üç-boyutlu x,y,z değişkenlerine sahip haritalardır. Madenlerde aynı x,y koordinatında fakat farklı z değerlerine sahip alt alta pozisyonlara sahip galeriler olabilmektedir. Bu nedenle kat haritalarını ayn ayrı gösteren haritalar ve katların kesitlerini gösteren çizimlerle desteklenen M-GIS, madenin kullanıcı tarafından tam olarak uç-boyutta algılanmasını sağlamayı amaçlamaktadır. M-GIS kotlamasıyla isimlendirilerek hazırlanan yazılım, Delphi-4.0 programlama diliyle yazılmıştır. Yazılım standart MS-Wmdows-98 işletim sistemiyle çalışan ve RAM değeri 16 MB ve üzeri olan bütün kişisel bilgisayarlarda çalıştırılabilecek özellikte hazırlanmıştır. Yazılımın çalıştırılması sırasındaki ilk işlem basamağı, istenilen (seçilen) maden

ocağının daha önceden bilgisayar hafızasına aktarılan planının yazılım *ışlem-ekram'na*  alınmasıdır (Şekil 3). Hazırlanan program ilk defa çahştınhyorsa harita, bilgi tabanı uzennde hiçbir M-GIS bilgisi olmaksızın, sadece *taban-harıtası* olarak ekrana gelecektir M-GIS bu aşamada kullanıcıya farklı seçenekler sunmaktadır. Kullanıcı istediği maden haritasını ekrana getirme ve bunları farklı isimlerle saklama önceliğine sahiptir (ki). Bu özellik sayesinde istenirse aynı ocağın farklı bölgelerinin ayrıntılı haritaları farklı dosya isimleri altında farklı taban-haritaları olarak kullanılabilmektedir.

Haritaların ekrana çağrılma işlemi sırasında programa yüklenen özel bir ön yetki sorgulama penceresi kullanıcının ismini ve parolasını sorarak seçilen harita katmanlarına girme hakkı olup olmadığını sorgulamaktadır. Böylece maden ocağındaki yönetim kademesinin durumuna göre bilgiler gereken kişilere gerektiği kadar gösterilmektedir. Yönetici ve planlamadan sorumlu mühendislere gınlen bilgilerin tamamı gösterilerek madenin bütünü hakkında fikir sahibi olmaları sağlanmaktadır. M-GIS yazılımı geliştirilmeye elverişli bir yapıda hazırlanmıştır. Zaman içinde yazılıma eklenecek ek alt programlarla yazılımın kullandırabileceği araçlar artacaktır. Bu aşamada yazılımda yer alan kimlik sorgulama alt programına ilave olarak, ekranda bulunan noktalar arasındaki uzaklıkları bulan bir alt program da yazılıma eklenmiştir. Maden taban-haritası üzerinde ilk başta sadece galeriler görülmektedir. Bu aşamadan sonra M-GIS programım kullanan mühendis istediği harita pozisyonuna (burası galeri veya çevre kayaç uzennde olabilir) fare imlecini getirebilmekte ve buraya mönüden seçeceği istediği türden bir bilgi işaretini koyarak konuyla ilgili bilgileri girebilmektedir. Bilgi işaretleri farklı bilgi türlerini birbirinden ayırmak amacıyla kullanılmaktadır. Yazılım bu amaçla mönü bannda farklı şekillerden oluşan bilgi işaretlerini (ikon, sembol) kullanıcıya sunmaktadır (k2). Kullanıcı fare ile bu işaretlerden birisini seçerek istediği harita noktasına sürüklemekte ve orayı bu işaretle belirlemektedir (k3)

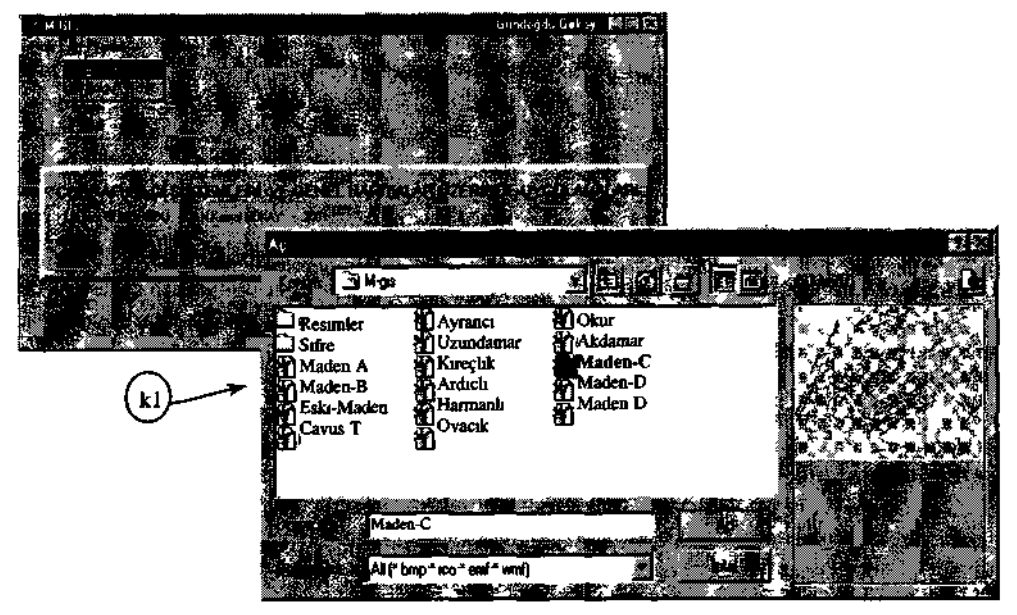

Şekil 3. M-GIS yazılımı ön sorgu ve taban-haritası seçme mönüsü.

Kullanıcıya sunulan bilgi işaret türleri bu örnek yazılımda 10 farklı türde sunulmuştur. Bunlardan ilk 6 tanesi;

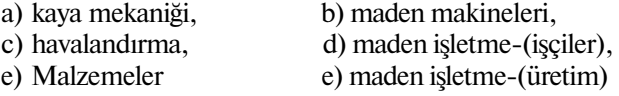

olarak kodlanmıştır. Diğer işaretleri kullanıcı istediği bilgi grubuna göre kotlayabilecektir. Bu programın kullanılması sırasında kullanıcıların istediği özel bilgi grubu ve bunlann özel sembolleri olursa bunların yazılıma eklenerek yazılımın kullanıcıya göre özelleştirmesi de yapılabilecektir. Seçilen bilgi işareti taban-haritasına yerleştirildikten sonra bilgisayar ekranında ilgili pozisyonla ilgili *bılgi-gırış* penceresi açılmaktadır (Şekil 4). Bu pencerede kullamcının doldurması gereken diyalog alt pencereleri bulunmaktadır. Öncelikle seçilen noktayı belirleyen isim ve nitelik bilgileri kullanıcı tarafından girilerek o noktanın tarifi yapılmaktadır (k4). Böylece, ilgili noktanın M-GIS yazılımı tarafından verilen isim ve niteliğiyle tanınması sağlanarak, programın yapacağı isim ve nitelik sınıflandırmalarına geçilebilecektir. Bu diyalog penceresindeki *bilgi* bölümünde (k5) ise, seçilen nokta için kullanıcı mühendisin aktarmayı düşündüğü ne gibi ek bilgi varsa bu bilgilerin tamamı özetlenerek yazılabilir. Bu bilgilerin daha önceden kullanıcının seçtiği nokta için belirlediği bilgi türü işaretiyle uyumlu olması bilgilerin sınıflandırılarak kullanılmasında yardımcı olacaktır. Aynı pencerede yer alan görüntü alt penceresinde (k6) seçilen noktanın görüntüleri veya fotoğrafları yer alacaktır (Şekil 5). Bu özellik kaya mekaniği çalışmalarında özel öneme sahiptir. Galerilerin ilk açıldığı zaman ilgili yan kayaçlardan çekilen fotoğraflar veya görüntüler, galerinin ilk durumunu, çevre kayacın görsel özelliklerini göstermesi açısından önemlidir. Bu görüntülerin ve daha sonra peryodik olarak aynı noktalardan alınan diğer görüntülerin bilgisayar hafızasında saklanması (k7) ve istenildiğinde gösterilmesinin mühendislere faydalı olacağı düşünülmüştür. Bu görüntülerin göçük olan galeri ve tünellerde göçük nedeninin araştırılması sırasında ki önemi çok büyüktür. Harita üzerinde ilgilenilen galeri veya tünellerin kazı işleminden hemen sonra çekilen görüntüleri yer alacağından, bunların daha sonraki görüntülerle karşılaştırılması sonucu kaya kütlesinin kazı etrafındaki davranışı konusunda fikir yürütülebilecektir. Tabanharitası üzerinde seçilen noktayla ilgili bilgiler ve görüntüler girildikten sonra bunların bilgisayar hafızasında saklanması için kayıt butonuna (k8) basılması gerekmektedir.

Bu aşamadan sonra bu bilgiler ilgili harita üzerinde görünen bilgi işaretinin altında saklı kalacaktır. Daha sonra kullanıcı harita üzerinden ilgili işareti seçer ve farenin sol tuşuyla bilgiyi göster (k9) seçeneğini tıklarsa daha önceden girilen bilgiler kullanıcıya sunulacaktır. M-GIS ana mönüsünde bulunan bir başka işlem seçeneği de kullanıcıya istediği isim veya nitelikteki noktaların harita üzerinde bulunmasına yardımcı olmaktadır. Bu amaçla kullanıcı *Bul&sorgula* (klO) mönü seçeneğini seçtiğinde önüne gelen diyalog penceresine aradığı bilgi işaretlerinin genel ismini veya niteliğini yazarak bul butonuna basması gerekmektedir (Şekil 6). M-GIS hafızasındaki bilgileri tarayarak ilgili bilgiyi ve benzerlerini, özelliklerine göre kullanıcıya öncelikle çizelge şeklinde göstermektedir. Bu çizelgeden seçilen bilgi satırının taban haritasındaki yeri haritadaki ilgili sembol daire içine alınarak gösterilmektedir, böylece kullanıcı istediği bilginin özelliklerini ve yerini (ki 1) kısa yoldan öğrenmiş olmaktadır.

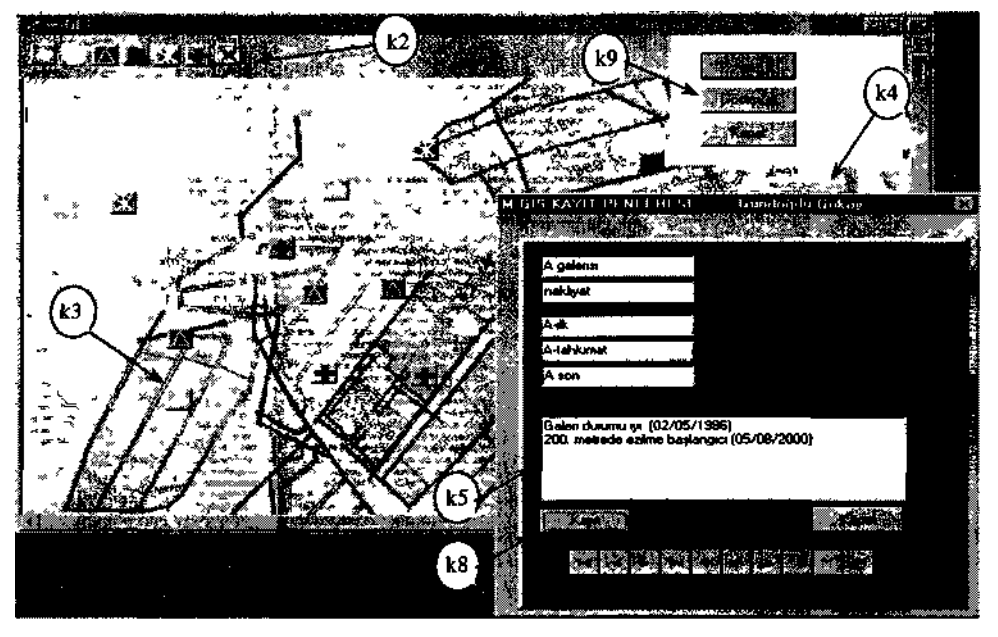

Şekil 4. M-GIS yazılımında seçilen bilgi noktasıyla ilgili bilgilerin girişi (sentetik değerlendirme).

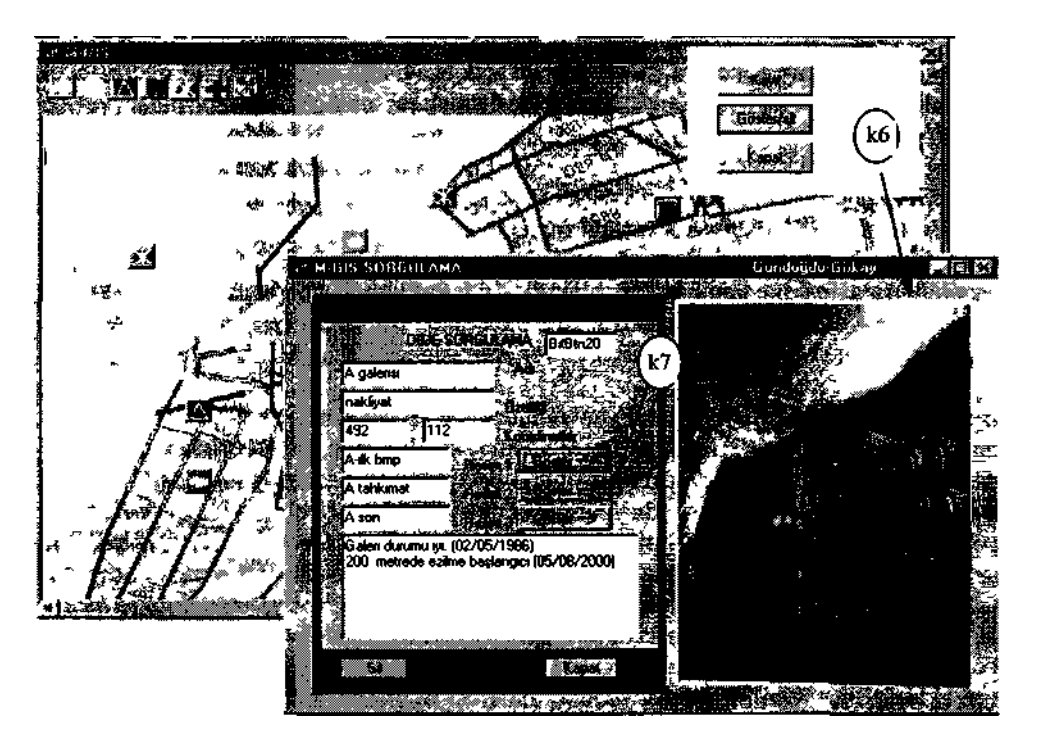

Şekil 5. M-GIS yazılımında ilgili noktalardan alman görüntülerin gösterilmesi (sentetik değerler).

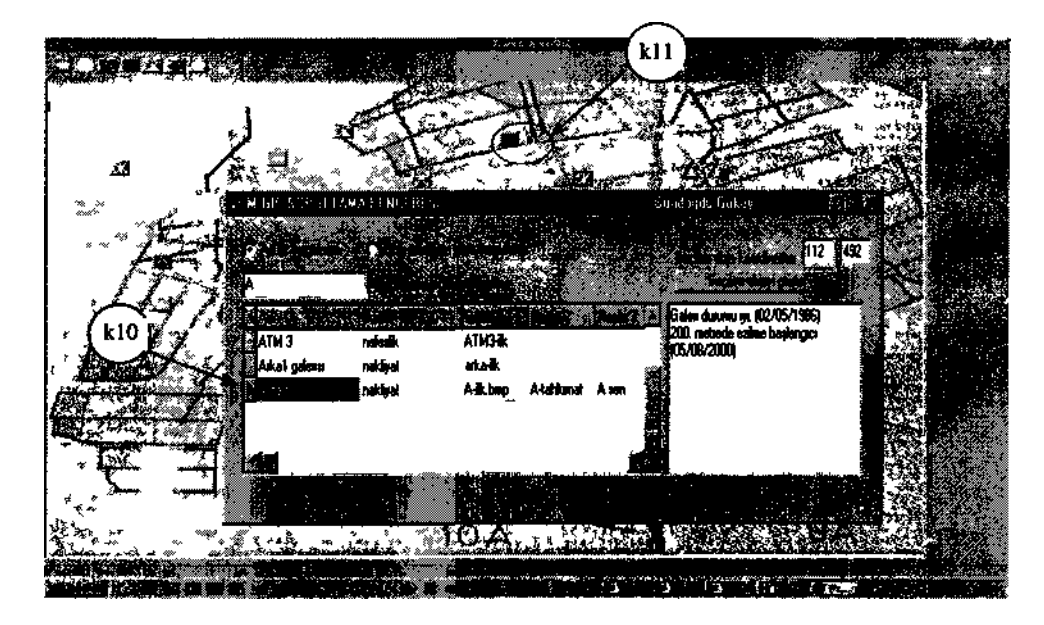

Şekil 6. Bilgi sorgulama işlemi seçildiğinde M-GIS yazılımının sunduğu bilgi tarama sonucu.

## **4. M-GIS YAZILIMININ KULLANILABİLİRLİĞİ**

Yeraltı maden ocaklarmda çalışma yerlerini açık ocaklarda olduğu gibi bir bütün olarak görmek mümkün değildir. Ocak içindeki çalışmaların mühendislik açısından ve işçi sağlığı açısından denetimi, daha fazla zaman almaktadır. Mühendislerin ocak içinde başanlı bir yönetim uygulayabilmeleri için bütün ekipmanların, işçi gruplannm, ocak içindeki yedekleme pozisyonlarını bilmesi ve bunlann çalışma kapasitelerini öğrenmesi gerekmektedir. Bu konuların genişliği maden ocağının büyüklüğü ile doğru orantılıdır. Ocak büyüyünce madendeki farklı işler (etüt-plan, hazırlık kazı, üretim, iş güvenliği, havalandırma, makine tamir-bakım, elektrik v.s.). farklı mühendis gruplarına bırakılarak bunların koordinasyonu sağlanmaya çalışılmaktadır. Bu sırada oluşan bazı problemler ocağın tamamı konusundaki denetim ve yönetim işlerini aksatabilmektedir.

Bu problemlere, ilgili bilgiyi taşıyan mühendisin işi aksatması veya izinli olmasını, önemli bilgilerin paylaşılmamasını, iletişim eksikliğinden veya üretilen raporların zamanında değerlendirilmemesınden dolayı ortaya çıkan gecikmiş kararlar alınmasını v.b gibi konulan sayabiliriz. Bu konuların detaylandınlarak düşünülmesi, vardiya ve yönetici mühendise gerekli olacak bılgılenn neler olabileceğine karar verilmesi geliştirilen M-GIS yazılımı için çok önemlidir. Böylece M-GIS ön ekranına çağnlan taban-haritası üzerinde her gün hangi bilgilerin girileceği veya hangi bilgi işareti içeriğinin güncelleştirileceği ortaya çıkmış olacaktır, ilgili alt birimlerde organize edilen bilgi giriş terminalleri sayesinde M-GIS'm çalıştırıldığı ana bilgisayara veri aktarımı gerçekleştirilirse yazılım güncel bazda yenilenen bilgilerin bulunduğu, mühendislerin raporlarını direkt *bilgi* bölümünden sunabildiklen resmi bir ara bigisayar ortamı görevini üstlenmiş olacaktır. Diğer klasik uygulamalardan farklı bütün maden haritası ekranda göz önünde olduğu için açık ocaklarda olduğu gibi madenin genelinde neler olup bittiği bir bütün olarak anlaşılabilecektir. Günlük girilen bilgilerin bilgi işaretlerinin farklı gün bitimine kadar renkte harita üzerine yansıtılması, geçmiş günlerde girilen bilgi raporlarının istendiğinde dökümünün alınabilmesi gibi konular M-GIS yazılımının programcılık basamakları içinde kullanıcıya sunulan ek aşamalardır.

Büyük ocaklarda her mühendislik grubundan gelen bilgilerin haritada işaret olarak görünmesi, bu alt mühendislik gruplarının da farklı yerlerde çalışsalar bile birbirlerinden haberdar olmalarını sağlayacaktır. Birbirlerinin bilgi formlarını okumaları ocağın genel iş düzeninin koordinasyonunu kolaylaştıracaktır. Örneğim iş güvenliği konusunda verilen bir bilgi işaretinin içeriği *"galeri, tavan taşı sarkması işçileri tehdit eder boyutta "* ise bu işaretin pozisyonunu gören ve görevi ocak genelinde galerilerin tahkimatı ve duraylılığı olan mühendis ilgili pozisyonda gerekli önlemleri (tavan taşı stabilitesi, tarama, ek tahkimat v.b.) alacaktır. Görev tamamlandıktan sonra aynı bilgi formuna yapılan çalışmaları rapor ederek bütün mühendisleri bilgilendirecektir. Burada taban-haritası üzerindeki bilgi işaretlerinin işlevleri kalmayınca kaldırılmaları gerektiği konusunun da vurgulanması gerekmektedir. Yukarda verilen örnekte olduğu gibi eğer ocakta bir sorun varsa ve bu bir mühendis ekibi tarafından rapor edilmiş, diğer görevli mühendislik ekibi tarafından da çözülmüşse artık ilgili bilgi işaretinin taban-haritası üzerinden kaldırılması gerekmektedir. Bu işlemi yapabilme yetkisi M-GIS tarafından gireceği paroladan tanınan yönetici mühendise ait olacaktır. Böylece yönetici mühendis durumu yeterli gördüğü taktirde ilgili bilgi işaretini ilgili pozisyondan silecektir. Bu aşamadan sonra taban-haritasını çağıran mühendisler o işareti bir daha göremeyeceklerdir. M-GIS yazılımının kullanılmasından sonra geçen zaman içinde bu ve benzer bir çok bilgi işareti ekrandaki ilgili taban-haritaları üzerine konulmuş veya silinmiş olabilir. Bütün işaretlemelerin dökümünü gösteren bir yetki butonu işletmede son ay (aylar) veya yıl (yıllar) içinde mühendislerin veya diğer bilgi kaynaklarının taban-haritası üzerinde işaretlediği bütün işaretlemeleri gösterecektir. Böylece geçmişte olanlar zamana yayılmış ve günlük, aylık veya yıllık dökümler halinde görülebilecektir. Bütün bu özelliklerin M-GIS içinde yer alması, programın zaman içinde bilgilendirildiği takdirde çok önemli bir bilgi depolama ve hızlı gösterme ortamı olmasını sağlayacaktır. Bunun vardiya ve yönetici mühendislere çok faydası olacağına inanılmaktadır. Özellikle kaya mekaniği açısından düşünüldüğünde taban-haritası üzerinde gösterilen farklı galeri pozisyonlarındaki bilgi işaretleri içinde verilen görüntüler galeri duraylılığını tst eden mühendisler için çok önemlidir. Galeri ilerlediği zaman, daha tahkimat kurulmadan hemen önce yan kayaçların görüntüsünün web-cam kamera ile filme alınması veya ölçekli fotoğraf çekebilen makinelerle fotoğraflarının çekilmesi, bu kayaçların galeri içindeki havadan ve üzerlerine gelen çevre basıncından daha hiç etkilenmeden önceki görüntüleri olacağı için çok önemlidir. Bunların tahkimat kurulduktan sonra farklı zamanlarda çekilen diğer ölçekli görüntüleriyle karşılaştırılması galerinin konverjansı konusunda fikir verebildiği gibi farklı pozisyonlardaki farklı galerilerin konverjans farklılığının da açıklanmasında kullanılacağı açıktır. Bu görüntülerin M-GIS içinde yeralması yazılıma özel bir önem kazandırmaktadır.

### 5. SONUÇ

Son on yılda coğrafi bilgi sistemlerinde (CBS) ortaya konulan gelişmeler, yazılım dalmda önemli programların da piyasaya sürülmesiyle hızla devam etmektedir. CBS'in haritalar üzerinde bilgi aktarması, bir değişkenin harita üzerinde yayılımının görülmesi

değişkenin boyutlan konusunda daha geniş düşünmeye neden olmaktadır. Madencilik ve mineral yataklanması konusunda yapılan ilk CBS uygulamaları belirli cevher zonlarınm ve buna bağlı ruhsat sahalarının belirli bölgelerde odaklandığım göstermiştir. Bu sayede ülkenin genelinde etkili maden sahalarının pozisyonlarına göre bunların neden orada bulunduğu, cevherleşmenin başka yerlerde olup olamayacağı gibi konularda yapılacak yorumlan daha da kolaylaştırmaktadır. Yeraltı maden ocak işletmeciliğine yönelik bu CBS çalışmasında amaç haritalama ve bilgisayar kullanma tekniklerini kullanarak yeraltında uygulanan mühendislik uygulamalarını bir bütün halinde göstermektir. Açık ocaklarda bütün işleri, işçileri, makineleri bit noktadan birkaç dakikada gözlemleyen bir mühendisin duyduğu yönetim rahatlığım M-GIS programıyla yer altı çalışmalarına aktarmak bu çalışmanın asıl amacıdır. M-GIS'ın yazılım basamaklannda verilen bilgiler bu amacın gerçekleşmesi yönünde geliştirilen bilgisayarda uygulamalı haritalama işlemleridir.

#### **KAYNAKLAR**

- **Alexander, J., Zwick, P., Latimer, S., Garbade, K. and Shao, N.** (1994) Soil Radon Potential, Twelve Counties in North-Central Florida, *Arc/Info Map Book-1993,* Environmental Systems Research Institute, Inc. Redlands, California, USA.
- **Dangermond, J.** (1994) Northridge Earthquake, *Arc/Info Map Book-1993,*  Environmental Systems Research Institute, Inc. Redlands, California, USA.
- **ForbesSjP.** (1994) US Oil and gas production. Petroleum Information, Littleton, Colorado, ABD. *Arc/Info Map Book-1993,* Environmental Systems Res.Inst, Inc. Redlands, California, USA.
- **Gedikoğlu, İ.** (2000) *Coğrafi bilgi sistemleri ve uzaktan algılama teknikleri, I. Mekansal analizler,* Set Ofset, Ankara.
- **Gemmill, J. & Shorter, D.** (1994) Industrial redevelopment site selection, City of Birmingham, Office of Economic Development, Birmingham, Alabama, USA, *Arc/Info Map Book-1993,* Environmental Systems Research Institute, Inc. Redlands, California, USA.
- **Gogolek, W., Bielecki, T., Jurkun, A., Kocyla, J., Zielke, J.** (1996)Computer aided production of the 1:50000 detailed geological map of Poland, *ll'<sup>h</sup> ESRI European User Conference,* 2-4 October 1996, London, UK.
- **Matejicek, L.** (1996) Modelling radionuclide deposition in the Irish Sea, *11th ESRI European User Conference,* 2-4 October 1996, London, UK.
- **Lary, T.** (1994) Tampa Bay oil spill, Marine Research Institute, St. Petersburg, Florida, USA, *Arc/Info Map Book-1993,* Environmental Systems Res. Inst., Inc. Redlands, USA.
- **Lilje, A., Sieh, K., Bottenberg, P. and Bader,** E. (1994) Northridge Earthquake epicenters, California Institute of Technology, *Arc/Info Map Book-1993,*  Environmental Systems Research Institute, Inc. Redlands, California, USA.
- **Yomralıoğlu,T.** (2000) *Coğrafi bilgi sistemlerı-Temel kavramlar ve uygulamalar,* Seçil Ofset, istanbul.